# **Videos didácticos para el aprendizaje de PSPICE**

### **1.- Introducción**

Al ritmo que se ha generalizado el uso de PSPICE en la enseñanza universitaria, también se han desarrollado recursos didácticos para favorecer su aprendizaje, especialmente manuales de uso y colección de ejercicios resueltos con este simulador.

Cierto es que resulta un programa sencillo e intuitivo cuyo aprendizaje debe fundamentarse en el uso y manejo por parte del alumno, pero no es menos cierto que existe una tendencia (no exclusiva de los alumnos) de aprender el manejo del software mediante las técnica de prueba y error y en consecuencia es fácil la adquisición de "vicios" en su uso y la autolimitación a las cuatro opciones principales del simulador empobreciendo su capacidad.

El objetivo del proyecto que se presenta es acercar a los alumnos el manual de PSPICE de una forma más cómoda y agradable para ellos, mediante unos videos grabados en un CD que pueden visualizarlos en cualquier momento de forma autónoma. La duración global de los videos supera los 90 minutos.

Estos videos están a su vez complementados con unos apuntes de 120 páginas que mantienen la misma estructura que los video y en los que se incluyen al final de cada capítulo una colección de propuestas prácticas.

### **2.- Organización y contenidos de los videos.**

La colección de videos está proyectada para 11 unidades de las cuales las nueve primeras están ya elaboradas y están siendo utilizadas por los alumnos de la asignatura de "*Fundamentos de Electrónica"* de la Escuela de Ingeniería Técnica de Telecomunicación de la Universidad Politécnica de Madrid, desde hace dos años. Las características de estos nueve videos son las siguientes:

Video 1: Introducción

- Breve descripción de su contenido: Está organizado en dos partes: En la primera se detallan algunos rasgos y características de la versión con la que va a trabajar tales como las funciones, limitaciones, ayudas etc... En segundo lugar se proporcionan algunas pautas para instalar la versión de este programa en su ordenador.
- Duración: 7,26 minutos
- Tamaño: 4.733 Kb

#### Video 2: Captura y análisis en continua

- Breve descripción de su contenido: En este video se muestra cómo utilizar las funciones básicas del editor de gráficos de PSPICE y cómo realizar el Análisis del punto de trabajo de un circuito.
- Duración: 11,49 minutos
- Tamaño: 7.646 Kb

## Video 3: Análisis DC y Analizador de ondas

- Breve descripción de su contenido: En primer lugar se introduce el análisis DC a través de analizar el problema de cómo varía el punto de trabajo de un circuito al variar la tensión de alimentación. En segundo lugar se muestra cómo visualizar señales y hacer medidas sobre ellas
- Duración: 8,35 minutos
- Tamaño: 5.589 Kb

## Video 4: Análisis en el tiempo

- Breve descripción de su contenido: En este video se presenta el análisis transitorio y se describe cómo definir alguno de los generadores de forma de onda, disponibles en PSPICE. La demostración se desarrolla tomado como circuito de referencia la impedancia de entrada de los osciloscopios reales.
- Duración: 10,49 minutos
- Tamaño: 6.997 Kb

### Video 5: Análisis paramétrico.

- Breve descripción de su contenido: En este video se muestra cómo realizar un análisis en el que varía un parámetro del circuito. La presentación se desarrolla estudiando la función de las sondas compensadas.
- Duración: 11,38 minutos
- Tamaño: 7.535 Kb

#### Video 6: Editor de estímulos

- Breve descripción de su contenido: Un amplificador no inversor implementado con un amplificador operacional se excita con un generador sinusoidal definido con el editor de estímulos
- Duración: 10,35 minutos
- Tamaño: 6.863 Kb

Video 7: Errores y otras posibilidades del analizador de ondas

- Breve descripción de su contenido: En este video se muestran los recursos y ayudas para corregir errores de los que dispone el entorno de captura y análisis. Con este motivo se habla del fichero ".out" y de los pseudocomponentes "print" y "plot" También se dan nuevas opciones para visualizar señales de diferente margen dinámico.
- Duración: 9,46 minutos
- Tamaño: 6.371 Kb

# Video 8: Modelos y análisis DC con dos variables

- Breve descripción de su contenido: El video número 8 está orientado a los componentes semiconductores y sus modelos. El principal objetivo es como adecuar fácilmente la librería de evaluación a las características de otros componentes. También se vuelve sobre el análisis DC, pero en este caso con dos variables independientes. Esta opción se desarrolla sobre dos ejemplos: Dependencia de la curva característica del zener con la temperatura y dependencia de la ganancia de un amplificador con la "beta" del transistor.
- Duración: 15,38 minutos
- Tamaño: 11.147 Kb

#### Video 9: Librerías y otros análisis de continua

- Breve descripción de su contenido: Se hace un repaso sobre los diferentes componentes y funciones disponibles en las librerías y se hace especial énfasis en los generadores dependientes. También se muestra los análisis de "sensibilidad" y de "función de transferencia"
- Duración: 12,37 minutos
- Tamaño: 8.978 Kb

Contenido previsto de los videos a desarrollar:

Video 10: Análisis AC y respuesta en frecuencia

• Breve descripción de su contenido: Módulo y fase. Análisis de Fourier. Ejemplos sobre Filtros activos y etapa de salida con distorsión armónica.

Video 11: Análisis estadístico

• Breve descripción de su contenido: Definición de las tolerancias individuales y de grupo. Análisis de "Montecarlo" y de "Caso peor". Función objetivo. Obtención de parámetros estadísticos.

# **3.- Material complementario.**

Los videos disponen de un material escrito de soporte en el que se desarrolla de forma ampliada los conceptos mostrados visualmente en el video y donde además se proponen diferentes ejercicios relacionados con cada capítulo.

Los temas tratados en estos apuntes tienen un completo paralelismo con la estructura de los videos y en concreto su organización es:

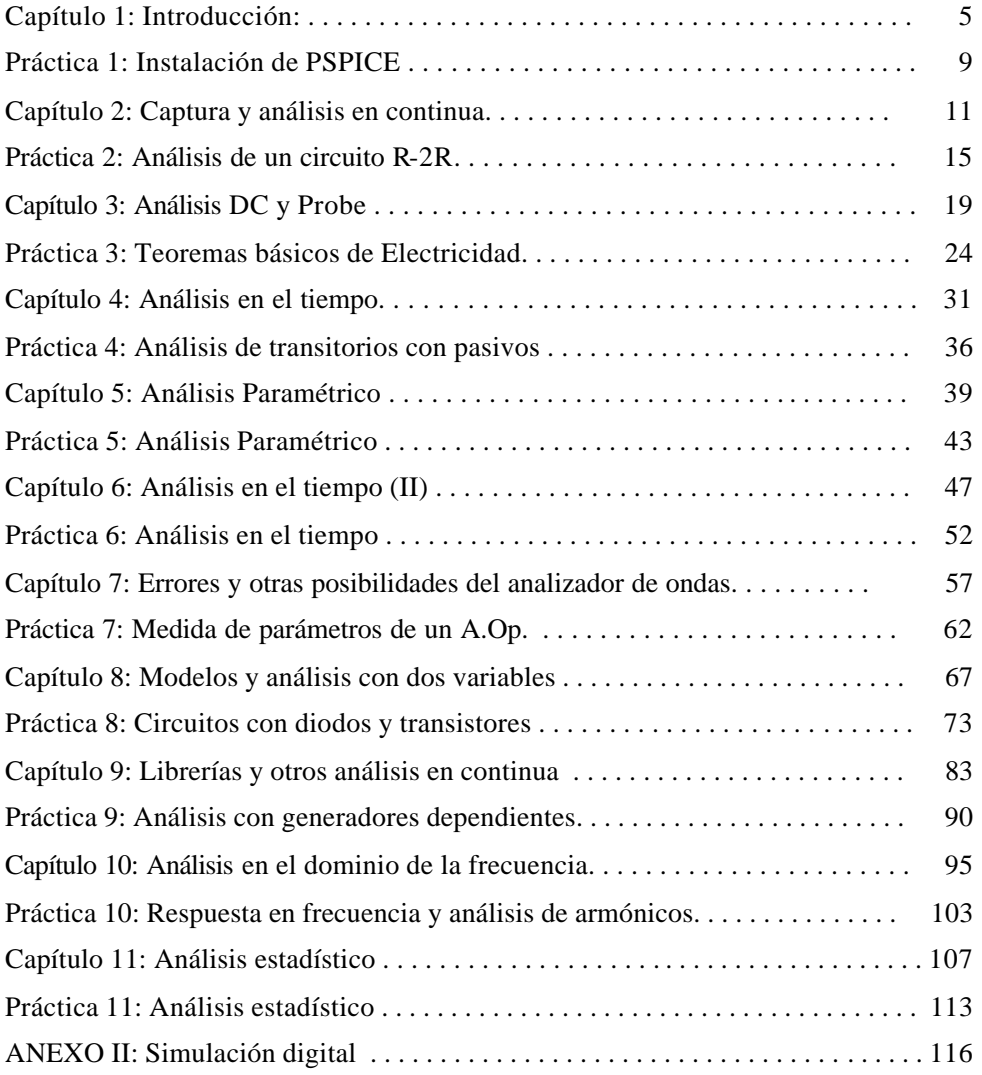

# 4**.- Requisitos técnicos.**

La herramienta utilizada para generar los videos es Screen Corder V3.0. Permite capturar cualquier evento que suceda en la pantalla e incorporarle de forma sincronizada el sonido. Resulta por tanto muy adecuada para realizar demostraciones que requieran el ejercicio de destrezas por parte del alumno.

Los ficheros creados pueden ser posteriormente exportados a formato AVI, WMV y Gif animado. En nuestro caso ha sido exportado a WMV (streaming video). Para visualizarlo es suficiente disponer de Windows Media Player y por supuesto de altavoces o auriculares.

Tanto los videos como el material de soporte es de libre distribución en el entorno universitario.